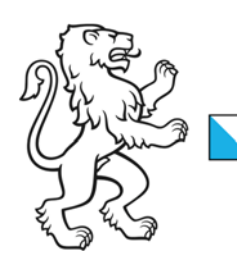

Kanton Zürich Bildungsdirektion Volksschulamt

27. März 2024 1/5

# Tipps und Tricks

## Grundsätzliches

In diesem Dokument finden Sie die Antworten auf die am häufigsten gestellten Fragen zum elektronischen Vikariatsrapport im ProTime.

Das Dokument ist nach Vikarinnen und Vikare sowie Schulleitungen gegliedert.

### Vikarinnen und Vikare

### Fehlermeldung beim Einstieg in die ProTime Erfassung

Beim Einstieg in die ProTime Erfassung erhalte ich eine Fehlermeldung links unten?

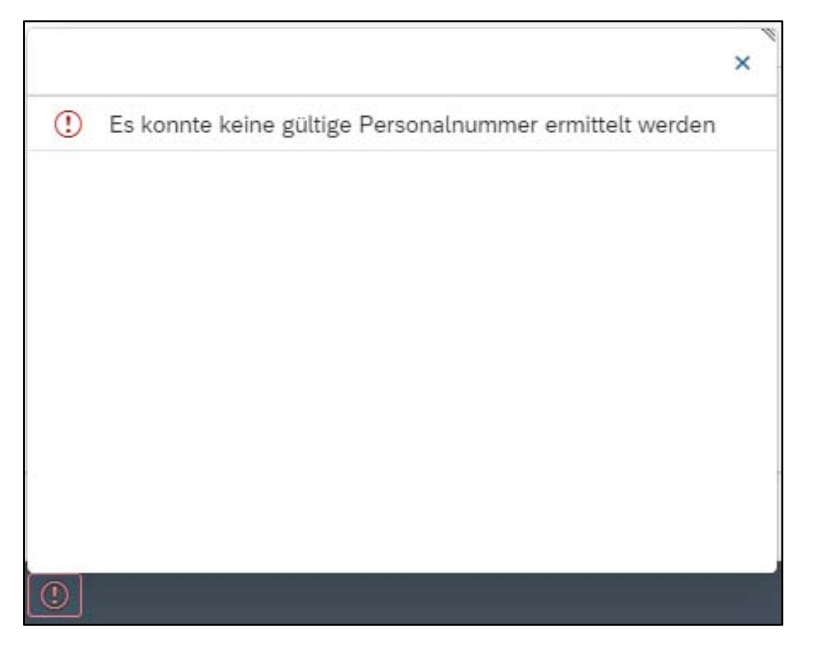

Diese Meldung kann ignoriert werden, da es sich um eine Fehlanzeige handelt.

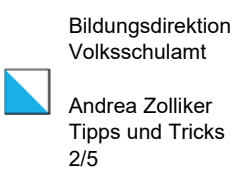

#### Warum sehe ich mein Vikariat nicht?

Beachten Sie bitte, dass Sie die Pfeile oben rechts und auf das Register «Übersicht Mitarbeiter» geklickt haben.

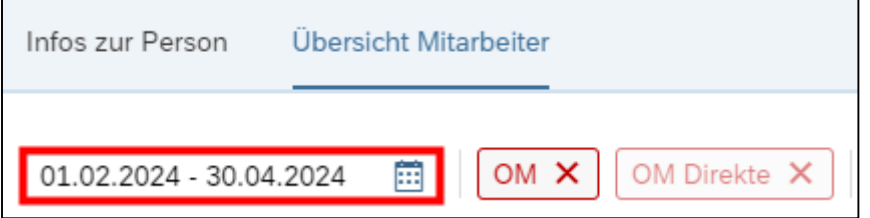

Dann müssen Sie das Datum des Vikariats eingrenzen, die beiden Filter deaktivieren (Klick auf OM) und dann auf Selektieren klicken.

### Wie kann ich überprüfen, ob ich die Lektionen korrekt eingetragen habe?

Wenn Sie die Lektionen korrekt gespeichert haben, sehen Sie anschliessend einen grünen Stift:

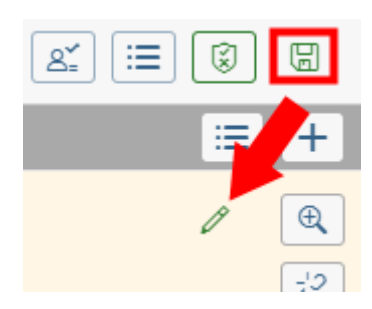

Damit die Schulleitung die Lektionen nun genehmigen kann, müssen Sie diese noch freigeben:

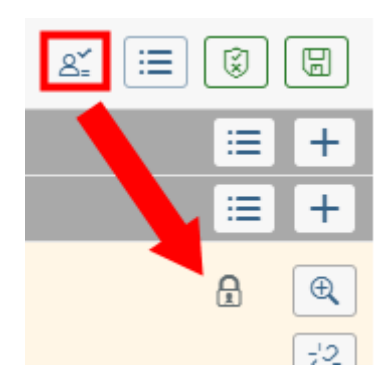

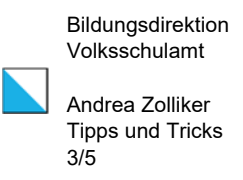

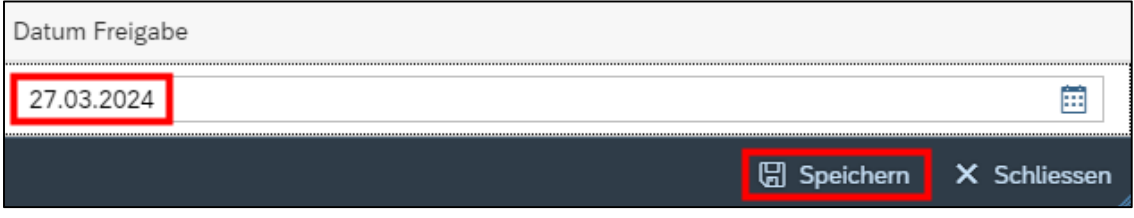

Alle Lektionen bis und mit diesem Datum werden mit dem «Speichern» für die Genehmi-

gung freigegeben und sind an die Schulleitung weitergeleitet worden. Das Symbol **C**erscheint.

Bitte beachten Sie, dass Sie nun an diesen Lektionen keine Änderungen mehr vornehmen können. Falls dies gewünscht ist, gehen Sie bitte auf Ihre Schulleitung zu, damit sie das Freigabedatum zurücksetzen kann.

## **Schulleitung**

#### Warum sind die Buttons nicht anwählbar?

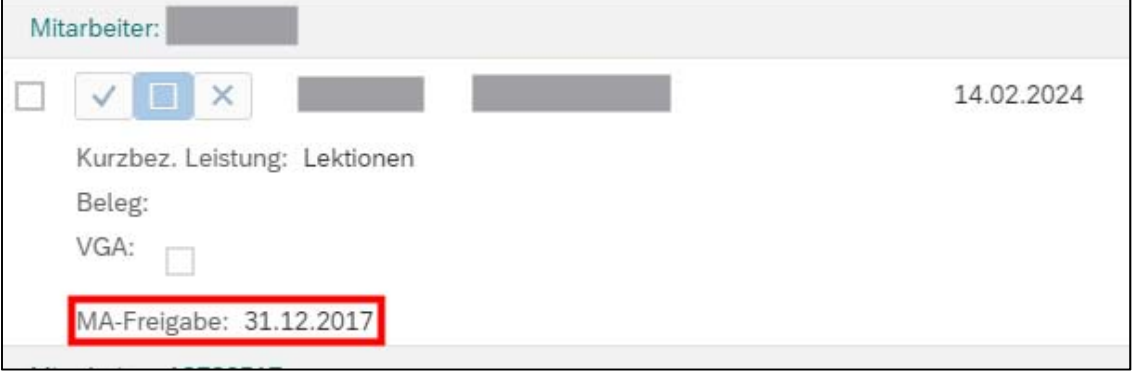

In diesem Fall hat der Vikar oder die Vikarin die Lektionen noch nicht für die Genehmigung freigegeben. Das Datum «MA-Freigabe» entspricht dem Freigabedatum der Vikarin/des Vikars.

Stellen Sie bitte sicher, dass Sie über die Kachel «ProTime Genehmigung **VG** – VSA» einsteigen.

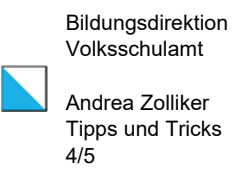

### Kann ich nach den offenen Genehmigungen filtern?

Die Filterfunktion können Sie wie folgt anwenden:

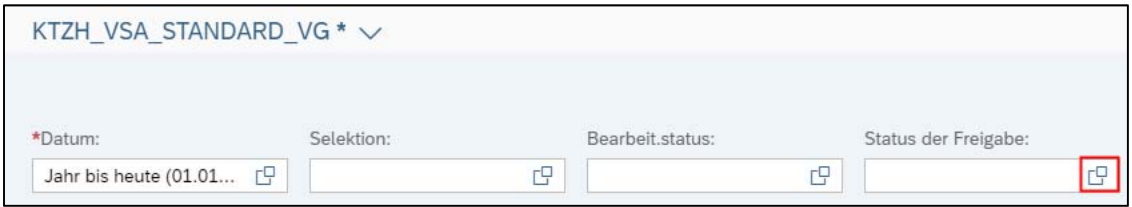

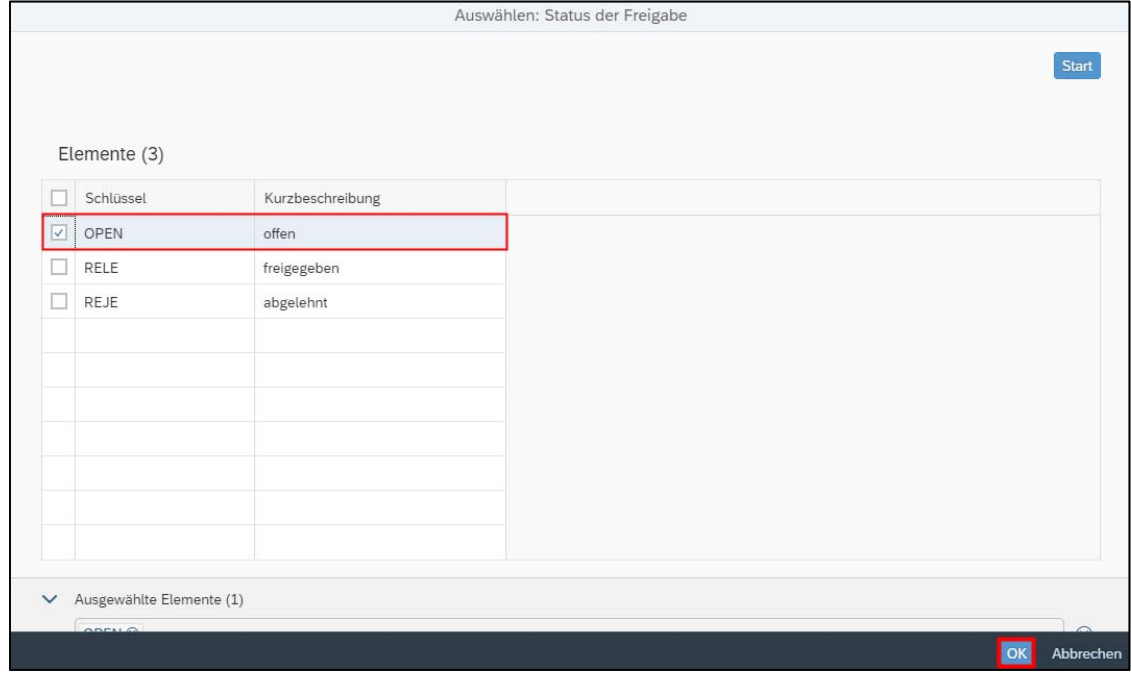

Wie kann ich überprüfen, ob die Genehmigung funktioniert hat und die Lektionen in das Lohnsystem übertragen worden sind?

Wenn das Häkchen bei «VGA:» gesetzt ist, werden die Lektionen über die Nachtverarbeitung übertragen.

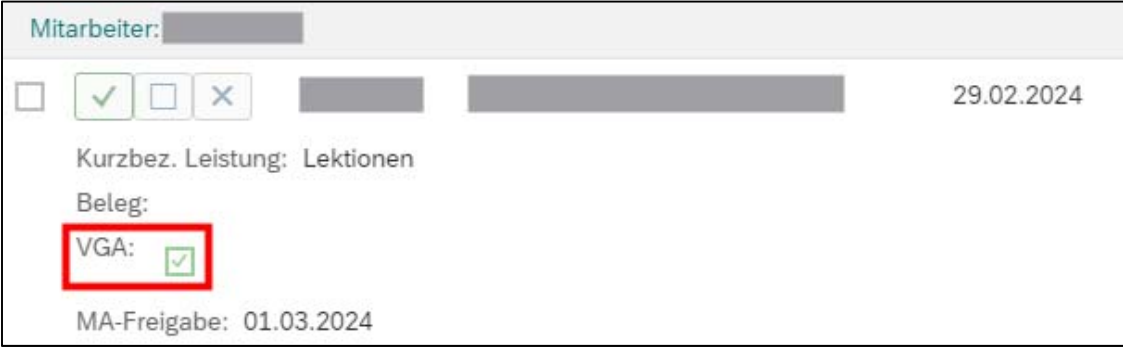

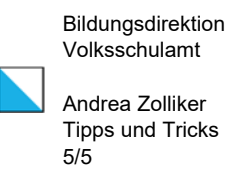

#### Wie muss ich vorgehen, wenn ich die Lektionen ablehne?

Setzen Sie über die Kachel «ProTime Erfassung» das Freigabedatum der Vikarin/des Vikars zurück, damit die Vikarin/der Vikar die Lektionen erneut eingeben kann. Beachten Sie dazu das Tutorial «Freigabe VG Schulleitung».